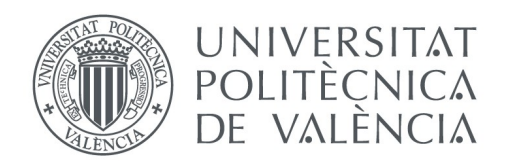

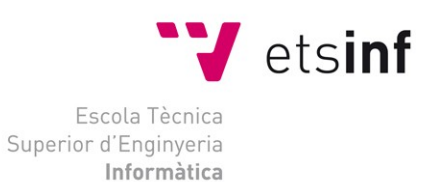

### Escuela Técnica Superior de Ingeniería Informática Universitat Politècnica de València

### **Desarrollo de un juego de tablero con Realidad Aumentada**

Proyecto Final de Carrera Grado en Ingeniería Informática

> **Autor**: Iván Pallarés Barberá **Director**: M. Carmen Juan Lizandra 04-09-2016

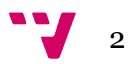

## **Resumen**

La realidad aumentada (RA) está introduciéndose poco a poco en el día a día. De hecho nos la podemos encontrar cada vez más habitualmente en entornos lúdicos (juegos, aplicaciones…) asi como en entornos de investigación.

En este trabajo nos vamos a centrar en el entorno lúdico de esta tecnologia ya que su espectacularidad y funcionalidad tienen la capacidad de atraer a un buen número de personas.

Vamos a crear un juego en el que podemos seleccionar nuestro personaje ofreciendo a la cámara diversos *targets* para luego poder usarlo en un mapa con casillas. La funcionalidad básica de esta aplicación es tirar un dado para avanzar casillas y ser el que primero llegue a la meta. El objetivo principal es crear un juego lúdico destinado a usuarios de un gran rango de edades. El juego tiene la función de entretener e incluso se podrían hacer unas modificaciones para que fuese un juego para el aprendizage. Para esto se ha introducido la RA en el juego de casillas. Primero en la selección de personaje donde podremos visualizarlo en nuestro dispositivo a través de la cámara. Por otra parte el tableto va a ser mostrado también por la cámara y lo veremos introducido en nuestro entorno.

**Palabras clave:** Unity, Vuforia, Realidad Aumentada, Juego, 3D.

## **Resum**

La realitat augmentada (RA) està introduintse poc a poc en el día a día. De fet ens la podem encontrar cada volta més habitualment en entorns lúdics (jocs, aplicacions…) así com en entorns d'investigació.

En aquest treball ens centrarem en l'entorn lúdic d'aquesta tecnologia ja que la seua espectacularitat y funcionalitat tenen la capacitat d'atraure un bon nombre de persones.

Anem a crear un joc en el que podem seleccionar el nostre personatge oferint a la càmera diversos *targets* per després poder utilitzar-lo en un mapa amb caselles. La funcionalitat bàsica d'aquesta aplicació es llançar un dau per avançar caselles i ser el primer que arrive a la meta. L'objectiu principal és crear un joc lúdic destinat a usuaris d'un gran reng d'edats. El joc té la funció d'entretindre i inclús es podrien fer unes modificacions perquè fóra un joc per a l'aprendizage. Per a açò s'ha introduït la RA en el joc de caselles. Primer en la selecció de personatge on podrem visualitzar-ho en el nostre dispositiu a través de la cambra. D'altra banda el tableto serà mostrat també per la cambra i ho veurem introduït en el nostre entorn."

**Paraules clau:** Unity, Vuforia, Realitat Augmentada, Joc, 3D.

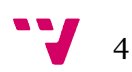

## **Abstract**

Augmented reality is at an early stage of development and has not yet been able to find a utility in which it can be above other technologies. Nevertheless we can find it every day and more regularity in ludic environments( games, applications...) and research environments.

In this paper we will focus on the ludic environment of this technology as their showmanship and functionality have the ability to attract a big number of people.

We are going to create a game in which your character can be selected offering a target to the camera then you can use it un a map with boxes. The basic functionality of this application is throwing a dice to move boxes and be the first to reach the goal. The main objective is to create a entretaining game for users of a wide range of ages. The game has the function of entretaining and even we could do some modifications to turn it into a game of aprendizage. For this RA has been introduced in the game. First on the character selection we can view it on our device through the camera. Moreover the board will be also sown by the camera and we will see added to our environment.

**Keywords:** Unity, Vuforia, Augmented Reality , Joc, 3D.

# **Índice general**

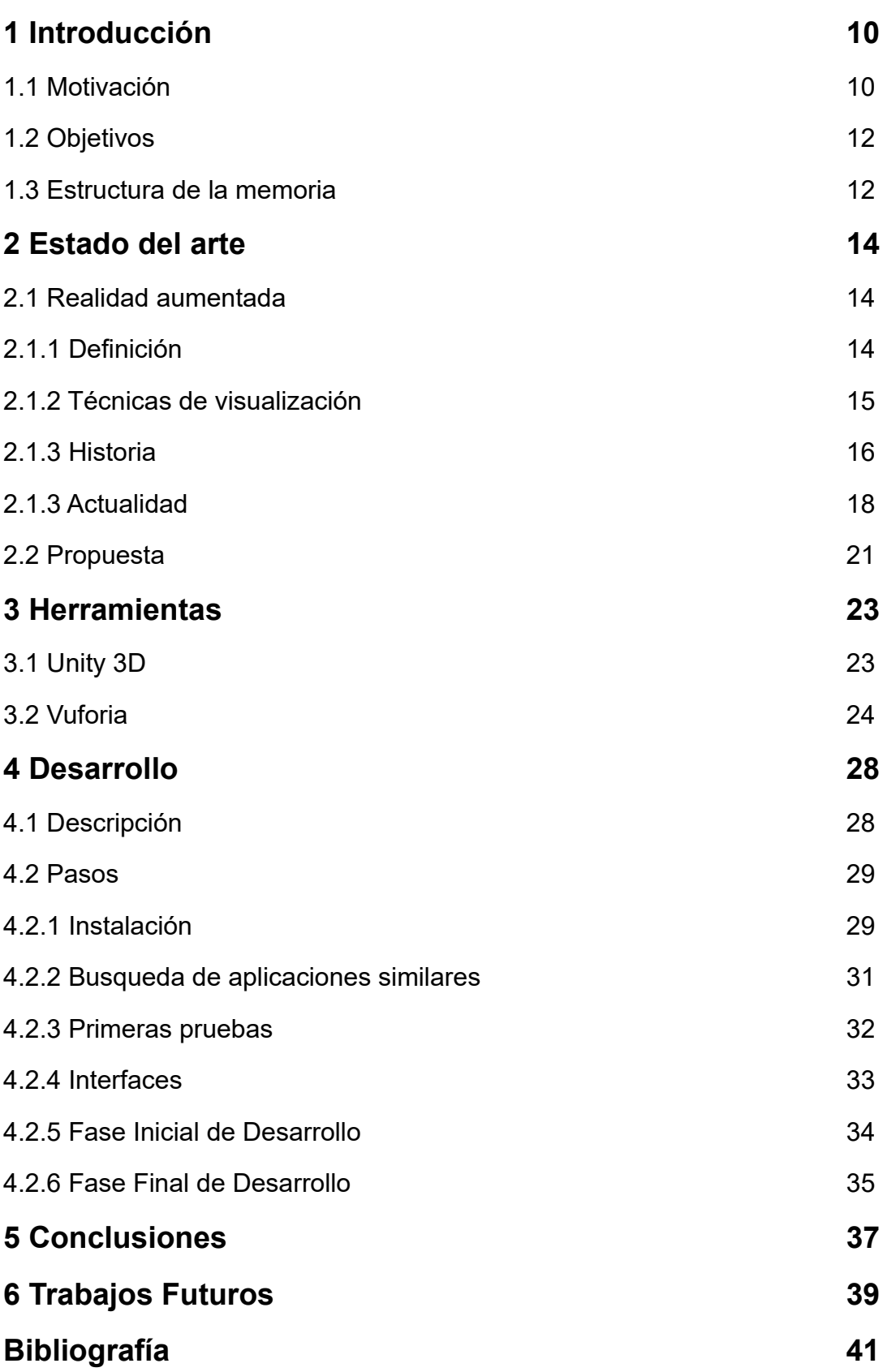

# **Índice de figuras**

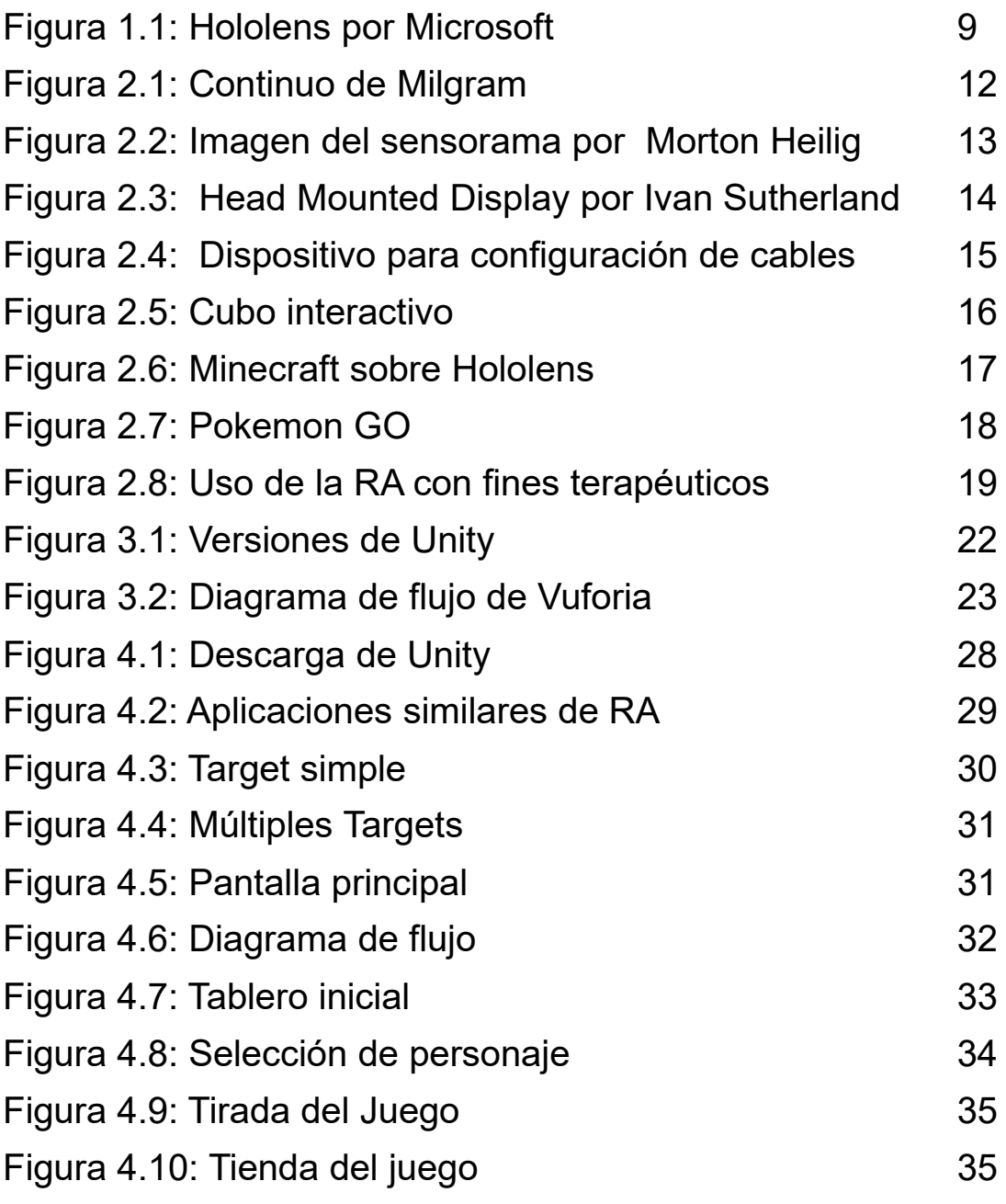

 $7<sup>11</sup>$ 

## **Capítulo 1**

## **Introducción**

### 1.1 Motivación

El auge de las aplicaciones móviles junto con la expansión constante de los mismos en los últimos años nos han llevado a convivir con la tecnología día a día. Constantemente manejamos cualquier tipo de aplicación ya sea para ver el tiempo que hará en la ciudad en la que estamos, para leer las noticias como para contactar con nuestros amigos.

Es mucho el tiempo que pasamos a lo largo del día delante de nuestro dispositivo móvil. Es por esto que el desarrollo de aplicaciones es un mercado con un gran público y donde es muy fácil y accesible entrar.

Es por eso que el desarrollo de un juego basado en Android puede ser una manera de introducirnos en el mundo de las aplicaciones móviles. Una parte de este mercado se basa en la realidad aumentada.

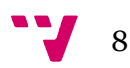

La idea de realidad aumentada, en concreto, se refiere a la inclusión, en tiempo real, de elementos virtuales dentro del universo físico. Utilizando unas gafas u otros dispositivos especiales, una persona puede observar el mundo real con ciertos elementos agregados, que aparecen en sus lentes o pantalla a modo de información digital. En la Figura 1.1 se muestra cómo se ve el planeta tierra mediante el dispositivo Hololens de Microsoft, también nos permite interactuar con él.

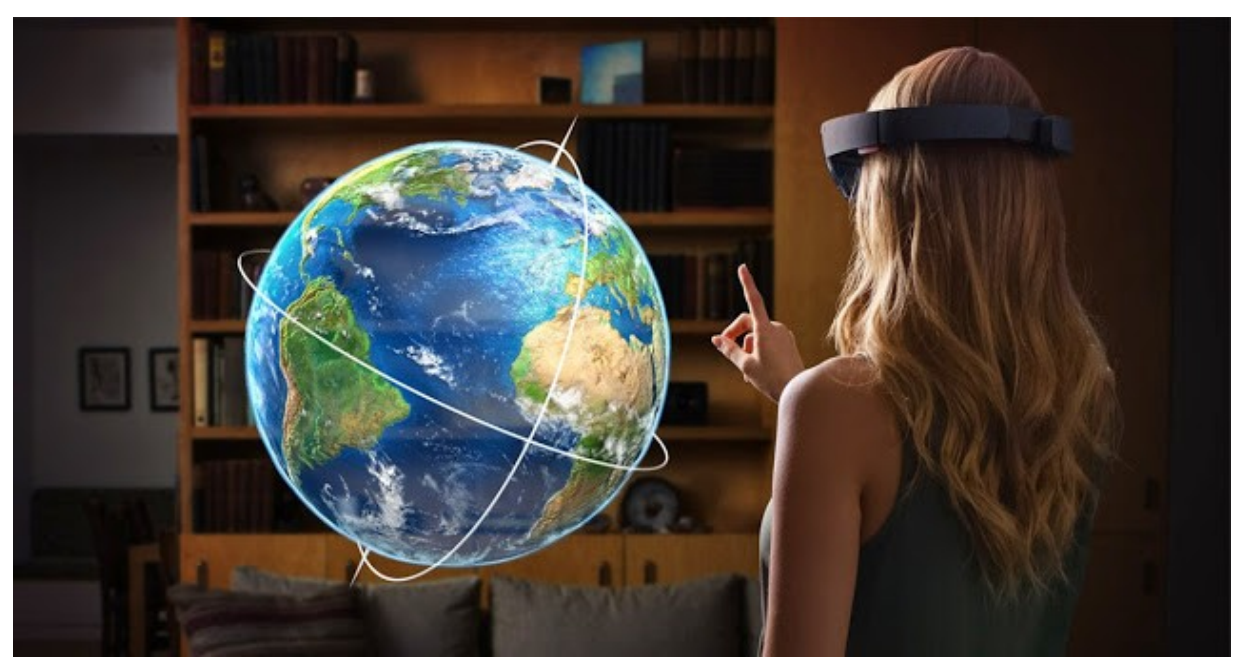

*Figura 1.1: Hololens por Microsoft*

Ésta puede ser una tecnología muy interesante ya que nos muestra cualquier tipo de imagen o cuerpo virtual a través de la cámara de nuestro dispositivo móvil, esto tiene gran capacidad de atracción para cualquier tipo de usuario por ser una tecnología relativamente nueva.

### 1.2 Objetivos

El objetivo principal de este trabajo es desarrollar una aplicación para dispositivos Android (pese a que luego se puede trasladar a iOS) basada en un sistema de turnos. En el turno se deberá hacer una tirada con un

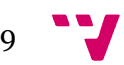

dado y se irá avanzando por las casillas el número sacado en la tirada. El jugador que primero llegue a la última casilla será el ganador.

Los objetivos serán los siguientes:

- Podremos seleccionar nuestro personaje desde una pantalla donde mostraremos los distintos *targets* a la cámara.
- Este personaje será introducido en un mapa con casillas donde podremos jugar con él.
- La aplicación tendrá una sección de opciones donde cambiar distintas configuraciones como el sonido o el idioma.

### 1.2 Estructura de la memoria

Ésta memoria se divide en un total de siete capítulos. Cada uno centrado en la explicación de un punto distinto. A continuación explicaremos el cuerpo de cada capítulo.

El primer capítulo introduce el motivo de este trabajo así como las ideas básicas de las cuales sale la idea. Otro punto explicará los objetivos del mismo y por último esta pequeña estructura.

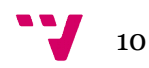

## **Capítulo 2**

## **Estado del arte**

### 2.1 Realidad aumentada

#### 2.1.1 Definición

La realidad aumentada (RA) es el término que se usa para definir una visión a través de un dispositivo tecnológico, directa o indirecta, de un entorno físico del mundo real, cuyos elementos se combinan con elementos virtuales para la creación de una realidad mixta en tiempo real. Consiste en un conjunto de dispositivos que añaden información virtual a la información física ya existente.

Ésta es la principal diferencia con la realidad virtual, puesto que no sustituye la realidad física, sino que superpone los datos informáticos al mundo real. Como podemos observar en la Figura 2.1 la realidad

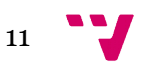

aumentada se encuentra entre el entorno virtual y el real. En ella se muestra el continuo de Realidad-Virtual de Milgram (1994)<sup>[1]</sup>.

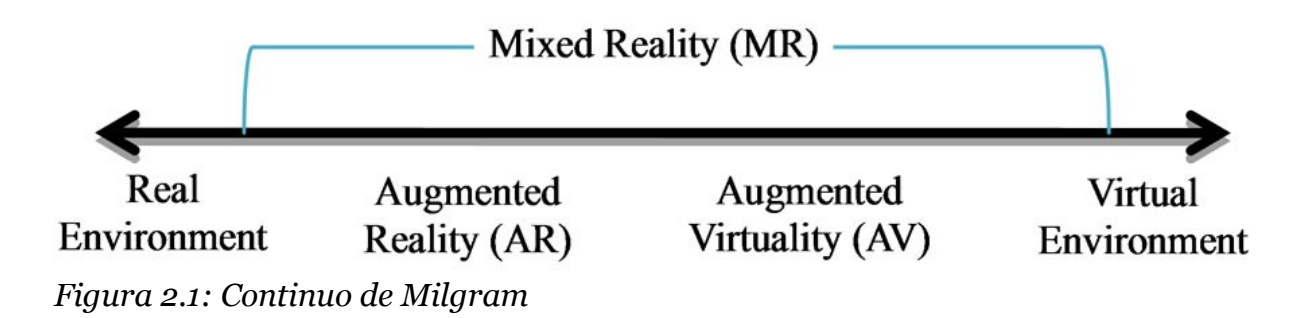

#### 2.1.2 Técnicas de visualización

Existen tres técnicas distintas de visualizacion de RA:

- Display en la cabeza. Con sus siglas en inglés HMD (Head Mounted Display) consta de un dispositivo que actua como unas gafas o un visor que nos colocamos en la cabeza y desde el que podemos ver los objetos virtuales sobre la visión del mundo real.
- Display de mano. Consta de una pantalla pequeña, básicamente un smartphone o una tablet donde a través de la cámara el dispositivo informático superpone los objetos virtuales sobre las imágenes capturadas.
- Display espacial. La realidad aumentada espacial usa un proyector para mostrarnos las imágenes virtuales encima de los objetos reales. La principal ventaja de esta técnica es poder utilizarla en grupos en lugar de un usuario exclusivamente.

Por último, comentar que en este trabajo vamos a centrarnos en la técnica del display de mano, usando nuestro dispositivo móvil para mostrar la RA.

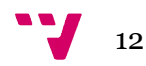

### 2.1.3 Historia

Debemos entender que Realidad Virtual y Realidad Aumentada han ido prácticamente de la mano.

En 1950, Morton Heilig escribió sobre un "Cine de Experiencia", que pudiera acompañar a todos los sentidos de una manera efectiva integrando al espectador con la actividad en la pantalla. Construyó un prototipo llamado el Sensorama en 1962, junto con 5 filmes cortos que permitían aumentar la experiencia del espectador a través de sus sentidos (vista, olfato, tacto, y oído). Podemos ver una foto del Sensorama en la Figura 2.2.

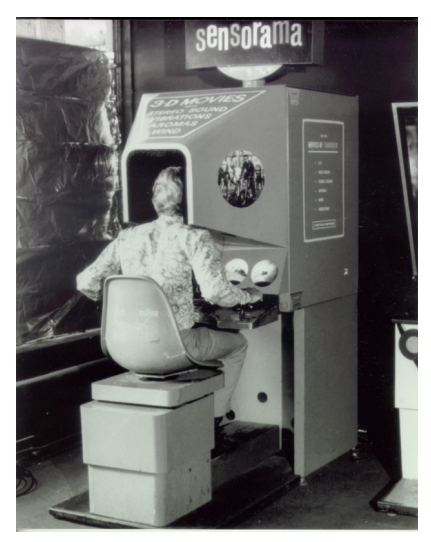

*Figura 2.2: Imagen del sensorama por Morton Heilig*

En 1968, Ivan Sutherland, con la ayuda de su estudiante Bob Sproull, construyeron lo que sería ampliamente considerado el primer Head Mounted Display (HMD) para Realidad Virtual y Realidad Aumentada. Como podemos ver en la Figura 2.3 era muy primitivo en términos de Interfaz de usuario y realismo, y el HMD usado por el usuario era tan grande y pesado que debía colgarse del techo, y los gráficos que hacían al ambiente virtual eran simples "modelos alámbrico". A finales de los 80

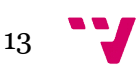

se popularizó el término Realidad Virtual por Jaron Lanier, cuya compañía creó los primeros guantes y gafas de Realidad Virtual.

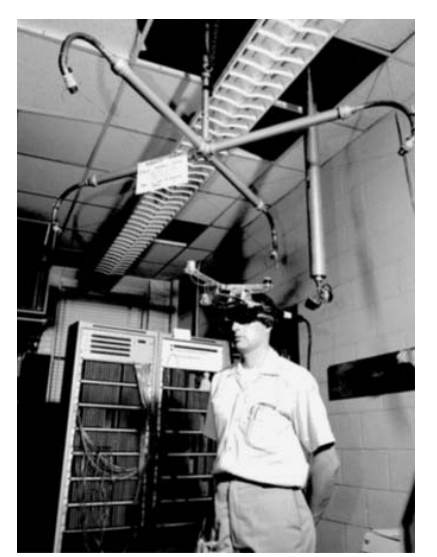

*Figura 2.3: Head Mounted Display por Ivan Sutherland*

El término Realidad Aumentada fue introducido por el investigador Tom Caudell en Boeing, en 1992. Caudell fue contratado para encontrar una alternativa a los tediosos tableros de configuración de cables que utilizan los trabajadores. Salió con la idea de gafas especiales y tableros virtuales sobre tableros reales genéricos, es así que se le ocurrió que estaba "aumentando" la realidad del usuario. El término Realidad Aumentada fue dado al público en un artículo en 1992.

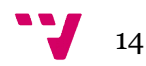

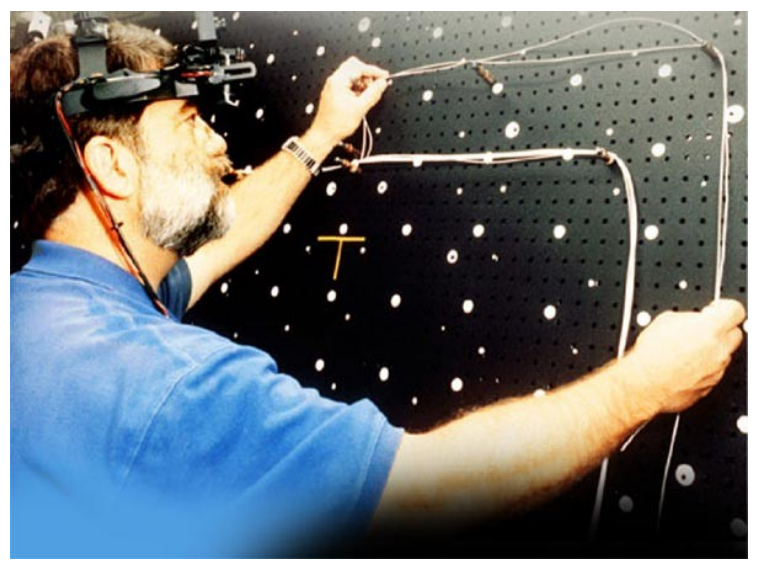

*Figura 2.4: Dispositivo para configuración de cables*

### 2.1.3 Actualidad

En la actualidad la realidad aumentada cada vez se está ganando un sitio en el día a día de las personas. El gran avance de las tecnologías ha hecho posible lo que anteriormente solo se podía imaginar. Según TechNavio [\(www.technavio.com\)](http://[1]:/), una empresa de articulos de investigación, la realidad aumentada tiene un prometedor futuro. Augurando para éste un crecimiento del 132% entre 2014 y 2018.

En los últimos años se han desarrollado múltiples tecnologías que han sido útiles para el desarrollo de la realidad aumentada. Algunos ejemplos son: ARToolKit, ATOMIC Authoring Tool o Vuforia. Este último es el software que usaremos para el desarrollo de nuestra aplicación.

El avance que más ha contribuido a la realidad aumentada es la gran expansión de los dispositivos móviles. Con una gran capacidad de cómputo, una cámara y una gran pantalla donde interactuar con las imágenes que nos proyecta la aplicación. Se convierten en el dispositivo clave donde esta tecnología puede hacer su gran aparición.

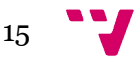

Visto que la realidad aumentada tenía un gran futuro, las empresas están empezando a interesarse por esta tecnología por sus interminables aplicaciones aplicándola así en distintos sectores:

#### **Educación.**

Podemos incluir en los libros las imágenes necesarias para permitirnos visualizar objetos en 3D desde un dispositivo móvil para así permitir explorar desde el cuerpo humano hasta los inventos más importantes de la historia. Vemos en la Figura 2.5 un cubo con un target donde poder visualizar el elemento 3D<sup>[2]</sup>. También nos permite escanear obras de arte, monumentos o edificios para mostrarnos una pequeña descripción o historia.

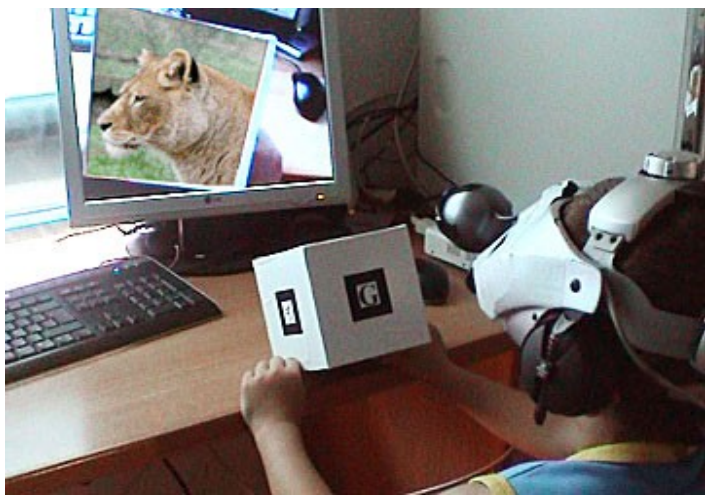

*Figura 2.5: Cubo interactivo*

#### **Entretenimiento.**

En el sector del entretenimiento tiene una gran trayectoria ya que en los útlimos años han salido a la luz distintas aplicaciones o dispositivos. Los más significativos los vamos a mencionar a continuación:

 Hololens: Un dispositivo de la empresa Microsoft que consiste en unas gafas inalámbricas que nos proyectan delante de nosotros las imágenes en 3D y nos permite interactuar con ellas.

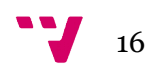

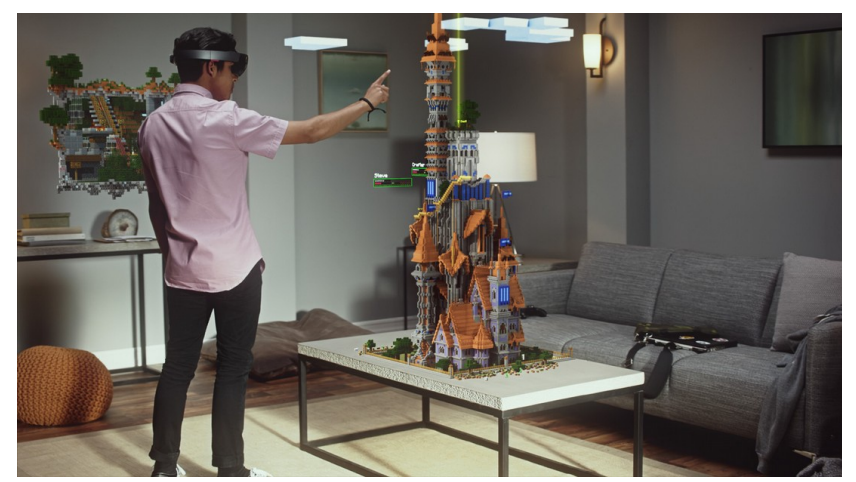

*Figura 2.6: Minecraft sobre Hololens*

- Cascos de realidad virtual: En este apartado tenemos actualmente tres empresas compitiendo por el mercado de la realidad virtual. Por una parte tenemos el Oculus Rift de la empresa Oculus VR. También tenemos el HTC Vive de la empresa HC y por último PlayStation VR de Sony. Esto nos muestra el gran mercado que tiene la realidad virtual. Estos cascos se basan en poner una pantalla muy cercana a los ojos del usuario y eliminarle todo el campo de visión. De esta manera la inmersión en lo que se está viendo es mayor.
- Invizimals: Videojuego desarrollado por Novarama para la consola PSP. Se puede decir que ha sido el juego de realidad aumentada que más se ha expandido en el momento en que salió. El juego incluye unas tarietas donde enfocando la cámara podremos ver nuestras mascotas *Invizimals* y podemos interactuar con ellas.
- PokemonGo: Es un juego de realidad aumentada de la empresa Niantic que ha revolucionado el mundo de los juegos de los dispositivos móviles haciendo que miles de personas salgan a la calle a capturar pokemon mediante su smartphone. No hace ni tres meses que ha salido y cuenta con cuatro millones de descargas solo en PlayStore.

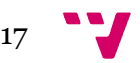

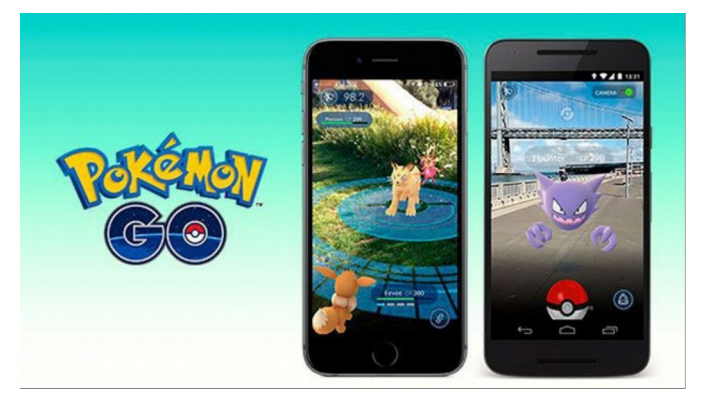

*Figura 2.7: Pokemon GO*

• Gafas de RA: Un ejemplo de estas son las Google Glass de la empresa Google. Son unas gafas de realidad aumentada destinadas a mostrarnos la información de nuestro teléfono móvil sin necesidad de utilizar las manos, también podremos navegar por internet por medio de órdenes de voz.

#### **Psicología.**

El tema de la superación de traumas puede ser a veces un tema delicado, un proceso largo y costoso. Pero la realidad aumentada una vez más son sorprende con sus aplicaciones esta vez en el campo de la psicología. Al permitir mostrar cuerpos digitales en un entorno real podemos por ejemplo visualizar un miedo, por ejemplo a las cucarachas o arañas, en un entorno real y así controlar como el paciente se acostumbra a su presencia controlando el número y el comportamiento de éstas. Como ejemplo se hizo un estudio en la Universidad Politecnica de Valencia en el que se sometía a diversas personas a la visualización de sus fobias en un entorno controlado <sup>[3]</sup>.

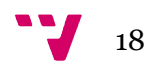

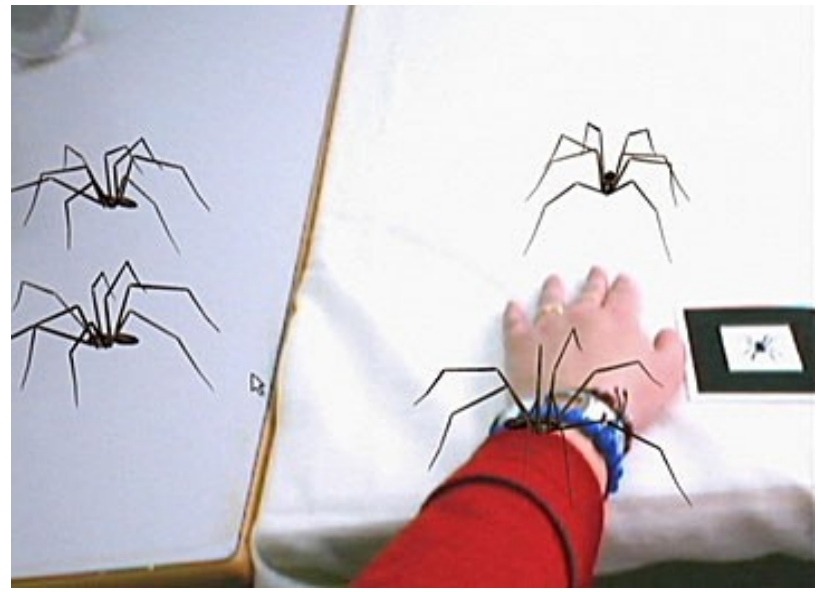

*Figura 2.8: Uso de la RA con fines terapéuticos*

Otro ejemplo de fobia que podemos superar mediante la realidad aumentada es la fobia a las alturas. Mediante RA podemos hacer que un paciente tenga la sensación de estar en un sitio alto o con caída sin ningún tipo de peligro<sup>[4]</sup>.

#### **Sector Industrial.**

Otro sector en el que la realidad aumentada ha logrado hacerse ver es en el sector industrial. Un ejemplo son las gafas Moverio Pro BT-2000 de la empresa Epson donde los usuarios pueden ver lo que están viendo otros trabajadores para asi mejorar la comunicación y permitir apoyar la formación de nuevos trabajadores.

### 2.2 Propuesta

La finalidad de este trabajo es realizar un juego de realidad aumentada donde por medio de unas imágenes reales podremos seleccionar el personaje que queremos jugar. Para luego introducirlo en un mapa con casillas en el que tiraremos un dado y avanzaremos casillas con nuestro personaje. Nos enfrentaremos a otro personaje controlado por la IA. El primero que llegue a la última casilla será el vencedor.

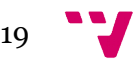

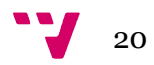

## **Capítulo 3**

### **Herramientas**

### 3.1 Unity 3D

Unity 3D es una herramienta para el desarrollo de videojuegos multiplataforma de la empresa Unity Technologies. Existen otras plataformas de desarrollo de videojuegos como UDK de Epic Games o CryEngine de CRYtek, pero lo que adelanta Unity a las demás es que puede ser usado tanto para Windows como para Mac. Unity viene con varias versiones, desde la versión gratuita hasta la versión PRO por 125\$ al mes. Esta última nos ofrece unos servicios exclusivos como soporte premium, kits de assets o tutoriales. También nos ofrece una versión para empresas que nos permite obtener una configuración personalizada.

 $21$ 

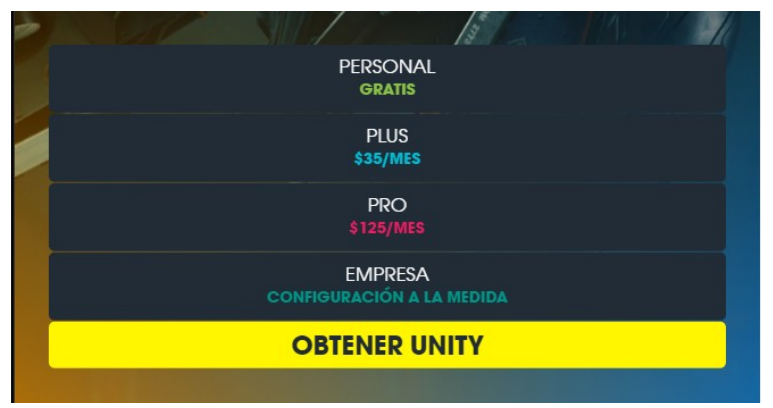

*Figura 3.1: Versiones de Unity*

El motor Unity nos permite desarrollar no solo videojuegos. También nos permite desarrollar todo tipo de aplicaciones gráficas. También se ha incluido la opción de desarrollar aplicaciones móviles para Android o iOS y todas las plataformas más importantes de videojuegos actuales como Microsoft, Nintendo o Sony.

Otra de las ventajas de utilizar Unity es la Unity Store donde encontrar recursos de todo tipo. Muchos de ellos gratuitos. Esto hace que podamos realizar un videojuego sin necesidad de saber modelado 3D.

### 3.2 Vuforia

De la empresa Qualcomm, Vuforia es una de las plataformas de realidad aumentada que más ha credico en el último año. Tiene más de 30.000 desarrolladores en todo el mundo y grandes empresas como Audi, Nike o Sony entre otras, ya la han usado.

Vuforia es un SDK que permite visualizar imágenes en 3D mediante la cámara de nuestro dispositivo. De esta manera se mezclan objetos del mundo real y del virtual. Vuforia también permite el reconocimiento de texto, reconocimiento de múltiples *targets* al mismo tiempo y la detección rápida de *targets*, entre otras funcionalidades.

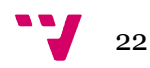

Su arquitectura consta de cuatro elementos básicos que procederemos a describir a continuación:

- Cámara: Capta la imagen para que posteriormente ésta sea procesada por el Tracker.
- Base de Datos: Almacena una serie de *Targets* para ser reconocidos por el Tracker. Se crea con el *Target Manager* y puede ser local o en la nube.
- Target: Se utilizan para permitir al Tracker el reconocimiento del mundo real, pueden ser de diferentes tipos como Image Targets o Word Target, entre otros.
- Tracker: Analiza la imagen de la cámara y así detecta los objetos del mundo real para buscar coincidencias en su base de datos.

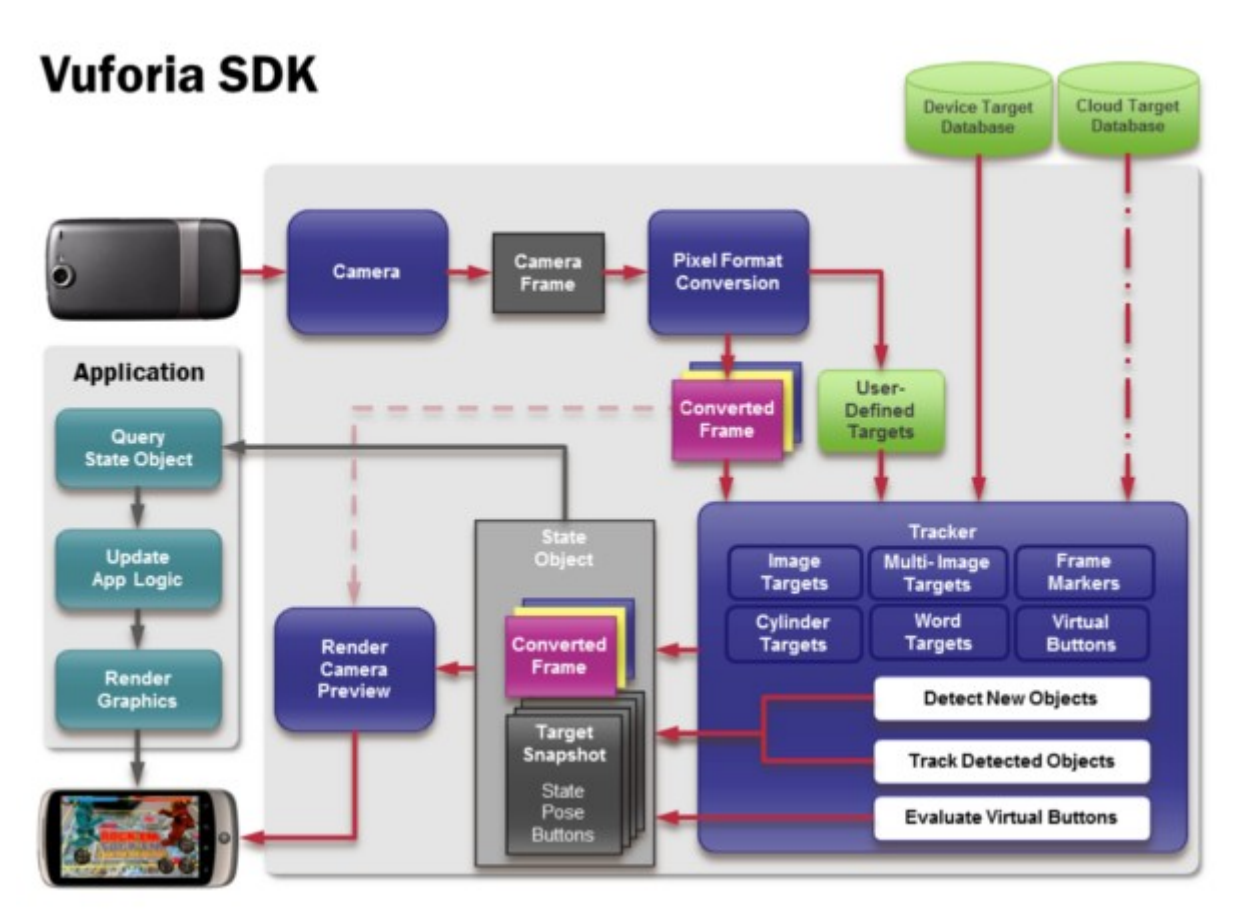

*Figura 3.2: Diagrama de flujo de Vuforia*

Una vez explicados los elementos de la arquitectura de Vuforia vamos a explicar brevemente los pasos que sigue para el reconocimiento de una imagen.

- Primero el dispositivo captura una escena mediente la cámara de vídeo.
- La SDK de Vuforia coge una imagen de las que componen el video y convierte esa imagen a una resolución que el Tracker pueda manejar.
- Mediante el Tracker Vuforia analiza la imagen y busca similitudes en los Targets de la base de datos.
- Por último la aplicación puede renderizar el objeto 3D en la pantalla del dispositivo móvil y de esta manera crear realidad aumentada.

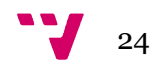

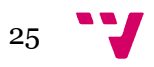

## **Capítulo 4**

## **Desarrollo**

### 4.1 Descripción

En este apartado del trabajo vamos a describir todo el proceso de desarrollo de la aplicación. Empezaremos cronológicamente desde la instalación de las herramientas necesarias hasta la finalización del proyecto.

Nuestro proyecto consta de cuatro pantallas principales:

- Menú: Pantalla inicial donde podemos seleccionar la acción que queremos hacer. En esta pantalla se encuentran cuatro botones distintos: Jugar, Opciones, Logros y Tienda. El botón Jugar nos lleva a la siguiente pantalla, Opciones abre un desplegable con la configuración del sonido, Logros nos muestra una pantalla con ciertos registros de puntuaciones y por último el botón de Tienda abre la pantalla de la tienda donde podremos comprar distintos objetos
- Selección de Personaje: En esta pantalla se usa la cámara del móvil para seleccionar el personaje con el que queremos jugar mostrándole a la cámara distintos *Targets*.
- Juego: Ésta es la pantalla principal del juego donde vamos a poder tirar los dados para avanzar casillas hasta llegar al final. Al terminar

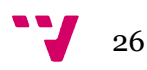

se abrirá una ventana con las estadísticas de la partida y se volverá a la pantalla de Menú.

 La última pantalla es la de Tienda donde podremos obtener distinos personajes y mapas.

### 4.2 Pasos

Se ha dividido el desarrollo del proyecto en unos pasos para que sea más fácil de explicar y de conocer la evolución del trabajo a lo largo de estos últimos meses.

#### 4.2.1 Instalación

Ahora vamos a hablar sobre la dificultad, problemas y soluciones que hemos tenido a la hora de instalar las aplicaciones necesarias para el desarrollo de este trabajo. Es un punto interesante para futuras consultas ya que puede ser complicado si es la primera vez que se realiza o si se quiere empezar a desarrollar videojuegos, así que este punto nos puede servir de consulta.

Empezaremos con Unity. Esta herramienta es sencilla de instalar. Debemos dirigirnos a su página web [\(https://unity3d.com/es/unity\)](https://unity3d.com/es/unity), buscar la opción gratuita, descargarla e instalarla. Antes de descargar podemos elegir si queremos la versión para Windos o para Mac. Posteriormente podremos elegir si queremos la versión de x32 o x64. Ambas versiones no tienen ningún tipo de problema de compatibilidad con Vuforia con lo que podemos elegir la que mejor nos convenga. Por último tendremos que crearnos una cuenta UnityID para poder empezar a trabajar. Este último paso es opcional ya que una vez descargado podemos elegir trabajar offline y de esta manera nos evitamos tener que introducir la cuenta.

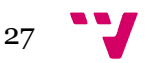

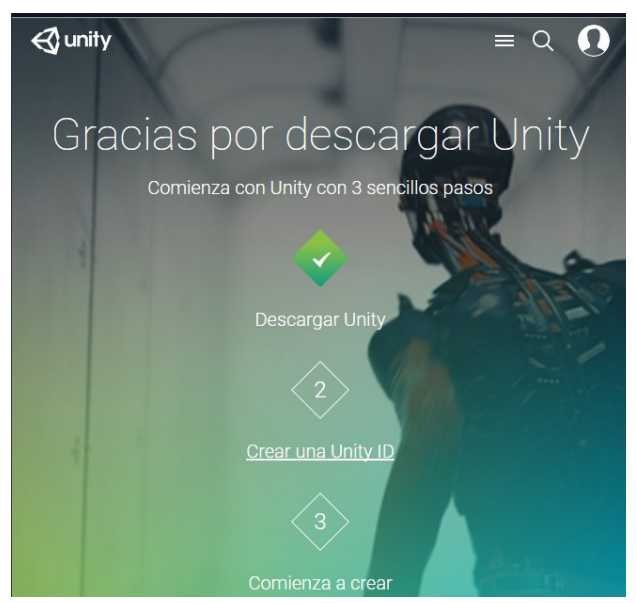

*Figura 4.1: Descarga de Unity*

Una vez tengamos Unity descargado podemos pasar a descargar la herramienta Vuforia. Para empezar deberemos dirigirnos a su página web [\(http://www.vuforia.com/\)](http://www.vuforia.com/), acceder al apartado de descargas y descargar la versión para Unity. De esta manera se nos descargará un archivo de tipo *Unity package* con el que sencillamente arrastrándolo a nuestro proyecto Unity nos importará todo lo necesario para trabajar con realidad aumentada. Por último tendremos que darnos de alta en la página de Vuforia mediante unos sencillos pasos para poder trabajar con los *Image Targets.*

Por último necesitaremos el SDK de Android ya que la aplicación que vamos a realizar va a ser para dispositivos Android. Tenemos que dirigirnos a la página de Android Studio [\(https://developer.android.com/studio/index.html\)](https://developer.android.com/studio/index.html) buscamos la sección de descarga y tenemos que dirigirnos al SDK de Android. Una vez descargado recordamos la ruta donde lo tenemos ya que a la hora de construir el APK debemos indicarle a Unity dónde buscarlo.

Una vez tengamos estas tres herramientas instaladas podemos empezar a desarrollar nuestra aplicación movil de realidad aumentada.

#### 4.2.2 Búsqueda de aplicaciones similares

La primera tarea fué buscar aplicaciones que se parecieran a la nuestra, en la tienda de Android hay una gran variedad. Tenemos aplicaciones

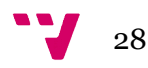

para visualizar dinosaurios, planetas, aplicaciones educativas como apoyo a libros y algún que otro juego.

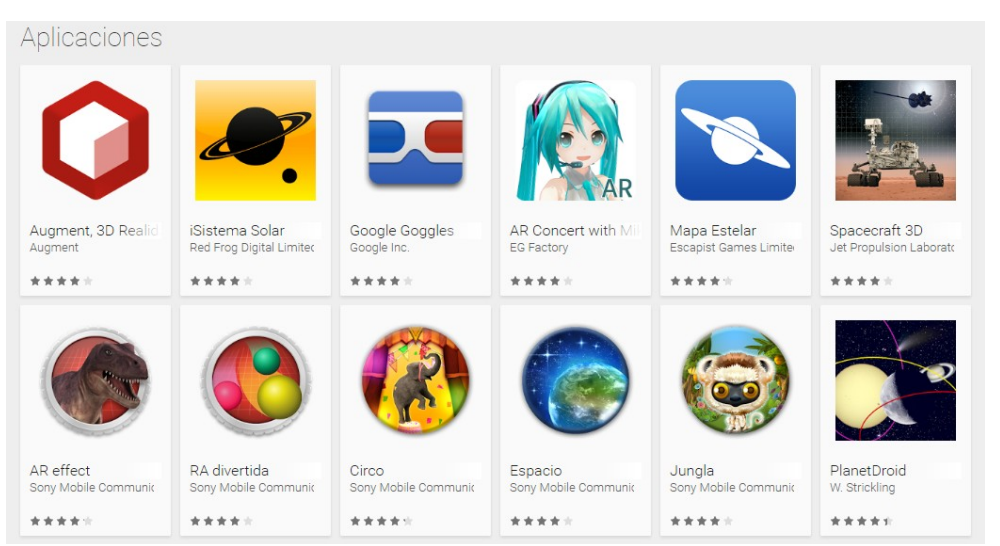

*Figura 4.2: Aplicaciones similares de RA*

En general no se han encontrado aplicaciones con muchas descargas. Esto nos hace pensar que en el mundo de las aplicaciones para dispositivos móviles la realidad aumentada aún no ha logrado introducirse.

Uno de los principales problemas que hemos encontrado ha sido que en cada aplicación se tiene que descargar e imprimir la imagen con la que el dispositivo móvil nos mostrará el objeto 3D. Esto es un problema si aún no sabemos si la aplicación nos va a gustar, ya que en un momento se pueden probar muchas y es un desperdicio imprimirse la imagen de cada una. Éste es un factor que no queremos en nuestra aplicación, en un principio queremos que los usuarios puedan disfrutar de una experiencia de juego primeriza sin tener que imprimirse nada. La solución de este problema sería buscar objetos que la mayoría de usuarios tengan en casa y utilizarlos como *Image Target*. Asípues el elemento que surgió fueron las cartas de la baraja ya que tienen imágenes fácilmente reconocibles por la cámara y la mayoría de usuarios pueden tenerlas en casa.

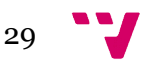

#### 4.2.3 Primeras pruebas

Una vez instaladas las herramientas necesarias, el primer paso del proyecto ha sido probarlas en pequeños proyectos de Vuforia para aprender a manejar primero uno y posteriormente diversos *targets* al mismo tiempo.

Como hemos dicho en el punto anterior vamos a usar las cartas de la baraja española como *Image Targets. A*sí pues el primer paso es transformarlas a a*ssets* de Unity mediante la página de Vuforia.

El primer proyecto consta simplemente de una carta y un objeto 3D encima como podemos ver en la Figura 4.3. Es un proyecto para verificar que todos los elementos funcionan correctamente.

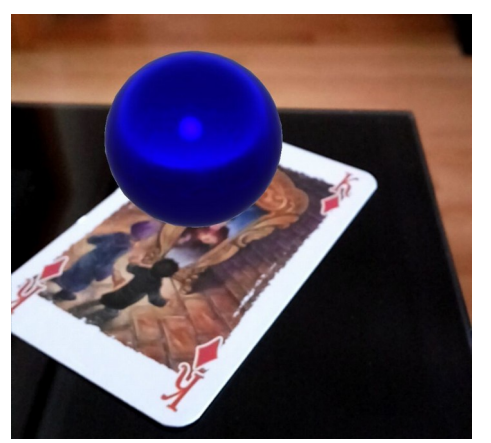

*Figura 4.3: Target simple*

Posteriormente se ha probado el mismo proyecto probando a añadir distintos elementos al mismo tiempo. Como podemos ver en la Figura 4.4 tenemos cuatro *Targets* reconocidos a la vez con figuras distintas.

Para terminar se probo añadir alementos descargados de la tienda de Unity a los *Targets* y por último también se añadieron algunas pequeñas animaciones.

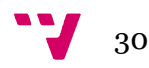

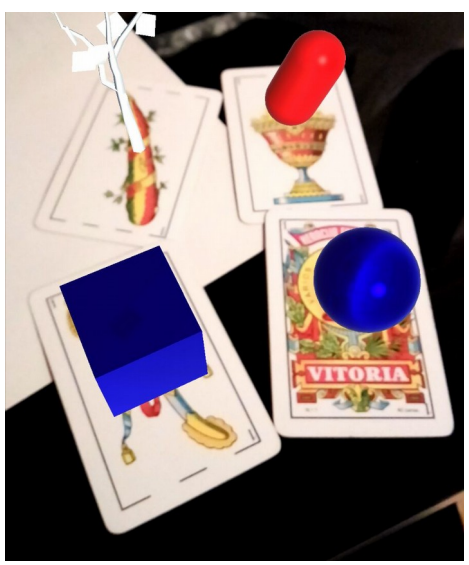

*Figura 4.4: Múltiples Targets*

### 4.2.4 Interfaces

La primera tarea para empezar el proyecto ha sido la creación de las interfaces. Como hemos comentado anteriormente tenemos cuatro pantallas principales, Menú, Selección de personaje, Juego y tienda, pero solo dos de ellas necesitan interfaces completas ya que las otras utilizan la cámara.

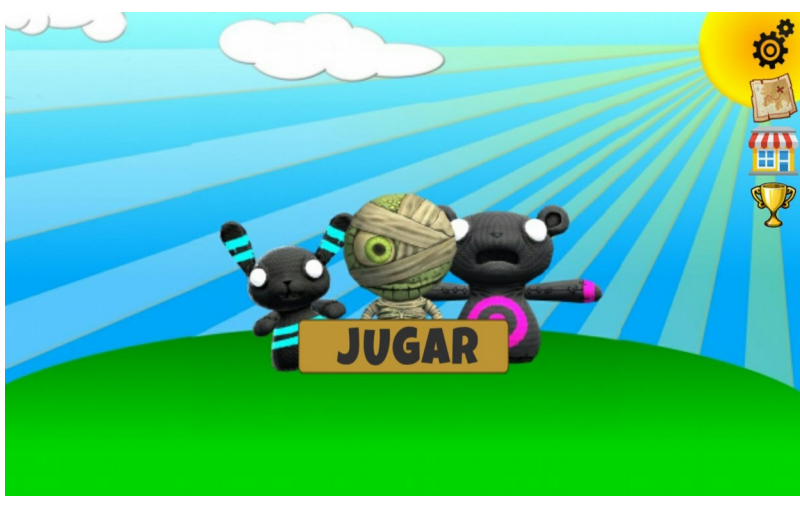

*Figura 4.5: Pantalla principal*

Al principio se diseñaron unas interfaces simples con un color de fondo y los botones por defecto de Unity, ya que se quería implementar la

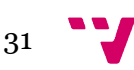

funcionalidad antes de hacer la parte más decorativa. Una vez terminado, se decoraron las interfaces para hacerlas más acordes al proyecto.

Para hacer más claro el flujo de las interfaces del juego vamos a explicarlas apoyándonos en el diagrama mostrado en la Figura 4.6.

Para empezar tenemos la pantalla principal, ésta es la pantalla que se abre al ejecutar el juego. Esta pantalla tiene un botón de opciones donde podremos modificar pequeños ajustes como el sonido, la música o el idioma. Tenemos también un botón que conduce a la tienda, en la que podremos gastarnos el dinero que nos den por ganar partidas. Una vez en la tienda podremos volver a la pantalla principal pulsando el botón *Volver*. Por último tenemos el botón jugar que nos llevará a la pantalla de selección de personaje. En esta pantalla seleccionamos nuestro personaje y pasamos a la pantalla de juego.

En esta última realizaremos las tiradas correspondientes y vermos cómo nuestro personaje se irá moviendo. Cuando nosotros o nuestro contrincante llegue a la última casilla el juego se terminará y aparecerá un desplegable con un botón para volver a la pantalla de inicio.

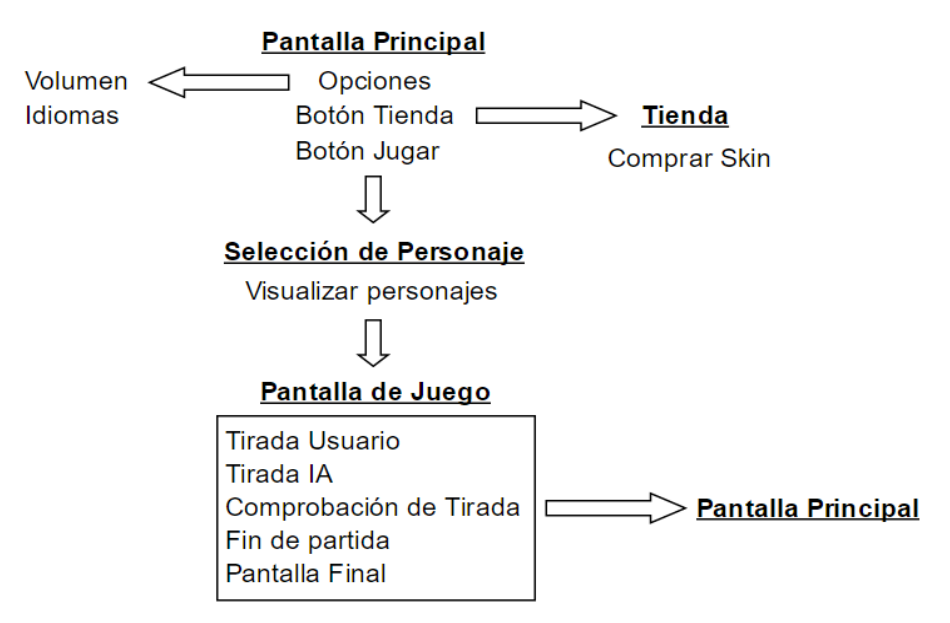

*Figura 4.6: Diagrama de flujo*

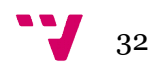

### 4.2.5 Fase Inicial del Desarrollo

Vamos a dividir el desarrollo en dos fases. En ésta explicaremos las tareas básicas que se han realizado y en la fase posterior se explicarán las tareas más destinadas a la programación y a los últimos retoques de la aplicación.

Una vez las interfaces simples estuvieron hechas la primera tarea que se hizo fue la creación de la pantalla de selección de personaje, para empezar se seleccionó un carácter de la tienda de Unity para descargarlo y utilizarlo, se comprobó que no había ningún problema en introducirlo como elemento en el *Image Target*, se añadieron las animaciones que traia por defecto y por último se implementó el botón que pasaba a la siguiente pantalla.

Una vez en la pantalla de juego se construyó un tablero simple y sin decoraciones donde se posicionaba el personaje en la primera casilla, un botón para tirar los dados. También se implementaron las funciones necesarias para que el personaje avanzara de casillas. Por último, el final del juego con una pantalla donde aparecía el cartel de victoria y un botón que nos llevaba a la pantalla principal. También se añadió lo que será el oponente de nuestro personaje.

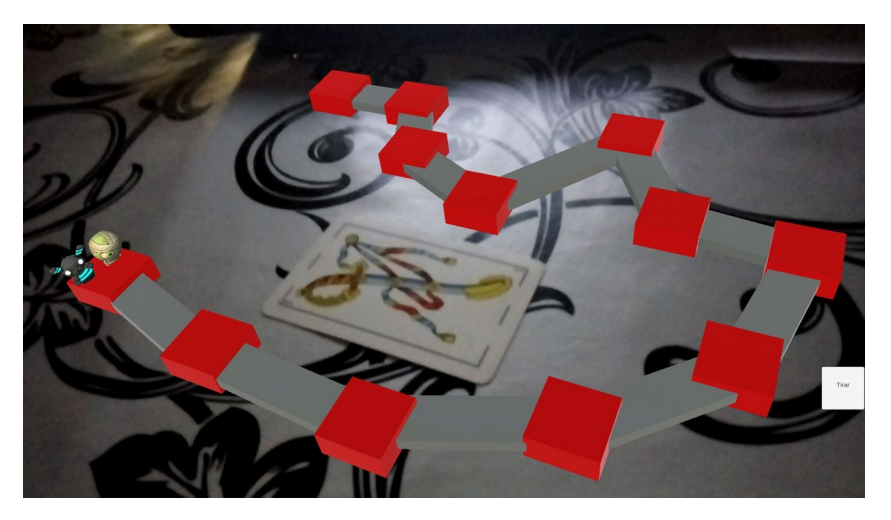

*Figura 4.7: Tablero inicial*

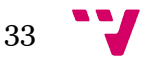

#### 4.2.5 Fase Final del Desarrollo

Una vez se tuvo la funcionalidad básica se empezaron a añadir mejoras. La primera mejora fue la de un personaje que lo controla la IA del juego para competir contra el nuestro que explicaremos más adelante. La función básica de este personaje es tirar el dado para sacar puntuación y avanzar casillas.

También se han añadido dos pantallas de fin de juego. Una para cuando el usuario resulta ganador y otra para cuando pierda. Otra mejora ha sido añadir más personajes en la pantalla de selección de personaje.

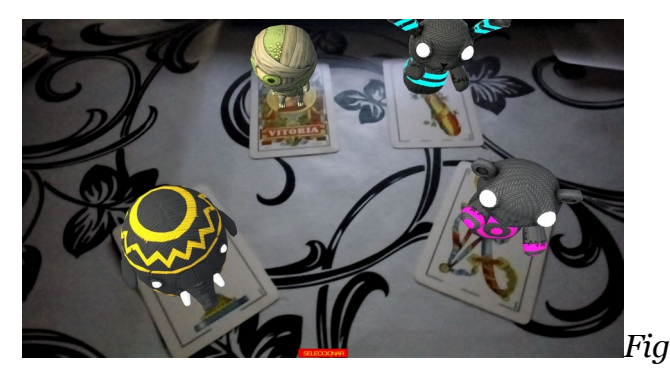

*ura 4.8: Selección de personaje*

Antes teníamos un botón simple para ejecutar nuestra tirada y ahora tenemos un dado que resulta más visual y acorde a la temática. Se ha hecho a mano sin bajarnos ningun asset de la tienda, consta de un cubo con varias esferas para indicarnos la puntuación de cada cara. Este dado llama a una función que calcula un número aleatorio entre 1 y 6. Según el numero que salga el dado rotará un angulo concreto para mostrarnos el número que hayamos sacado. Esta tirada se suma a la puntuación que ya hemos conseguido anteriormente, en el caso de que sea la primera tirada se suma a 0. Y por último el personaje se mueve a las coordenadas de la casilla correspondiente.

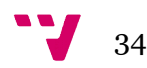

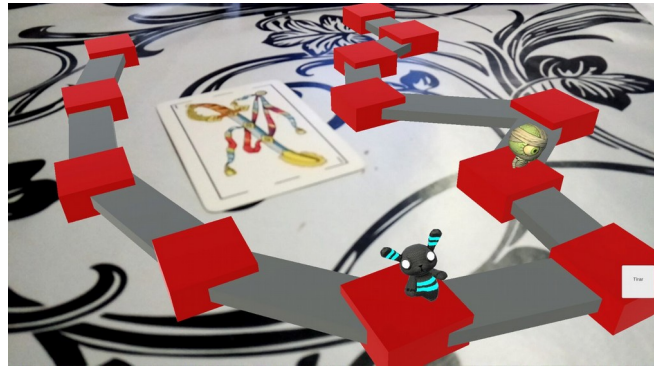

*Figura 4.9: Tirada del Juego*

Una vez terminado nuestro turno empezará el turno de nuestro contrincante que realiza los mismos pasos que nosotros, calcula un número aleatorio, mueve el dado y por último realiza su movimiento.

Si el total de la tirada es mayor al del número total de casillas, nos moveremos a la última casilla y se terminará el juego.

Cuando se termina el juego si nuestro personaje resulta ganador nos recompensaran con 100 monedas. Esto nos lleva a la explicación de la pantalla de la tienda, accesible desde la pantalla principal. En esta pantalla podremos gastarnos las monedas que nos den por ganar. Lo que podemos comprar básicamente son *skins* para los personajes. Estas *skins* lo único que hacen es cambiar el aspecto visual del personaje, no cambia la funcionalidad ni las animaciones.

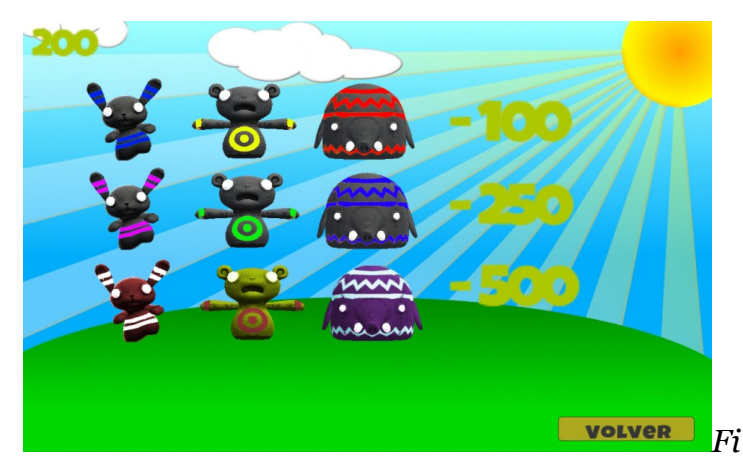

*gura 4.10 Tienda del juego*

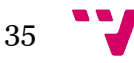

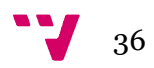

## **Capítulo 5**

## **Conclusiones**

En este trabajo hemos desarrollado un juego de tablero con RA para dispositivos móviles. Para su desarrollo se ha usado Unity y para el manejo de la RA se ha usado Vuforia. La aplicación es un juego por turnos donde debemos lanzar un dado y en base a esa puntuación movernos hasta llegar al final.

Como hemos podido comprobar Unity y Vuforia son una pareja de herramientas que nos dan mucha facilidad a la hora de implementar la realidad aumentada a cualquier aplicación. Prácticamente sin saber nada de estas dos herramientas en unos pocos meses se ha conseguido realizar una aplicación funcional sin problemas.

Ambas plataformas tienen un buen soporte a la hora de consultar API o resolver alguna pregunta concreta en el foro. Hemos visto también que la realidad aumentada es una tecnología impresionante, que gusta mucho a los usuarios que la prueban. Como hemos dicho anteriormente esta tecnología está aún por despegar y va a tener seguro un papel importante en nuestras vidas.

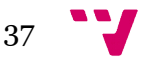

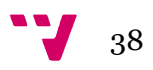

## **Bloque 6**

## **Trabajos Futuros**

La versión final de la aplicación es una versión muy pequeña en comparación de lo que se podría llegar a hacer. Este trabajo trata sobre la realidad aumentada así que en términos de la aplicación no nos hemos metido tanto como se debería hacer en caso de que se quisiera completar.

Para tener un juego completo deberíamos ampliar tanto los personajes a elegir como los mapas. Con respecto a los personajes, los que están implementados ahora son versiones de la tienda de Unity. En el caso de que quisiéramos completar el juego deberíamos hacer nuestros propios diseños 3D y ampliar la selección. Lo mismo ocurre con los mapas. En este proyecto son simplemente unas casillas interconectadas pero pueden ser verdaderos mapas con decorados y animaciones. Esto hará que el usuario interaccione más con la aplicación. Otra mejora que se podría implementar es la tienda con dinero real dando la posibilidad al usuario de pagar por personajes o mapas.

Éstas son solo unas ideas para mejorar la aplicación que se han quedado fuera del proyecto por no tener relevancia con el verdadero propósito de este trabajo, la realidad aumentada.

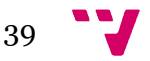

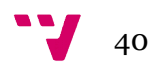

## **Bibliografía**

- [1] Milgram, P., Kishino, F. (1994). A taxonomy of mixed reality visual displays, *IEICE (Institute of Electronics, Information and Communication Engineers) Transactions on Information and Systems*, Special issue on Networked Reality, E77-D(12): 1321-1329.
- [2] Juan, M. C., Canu, R., Giménez, M. (2008). Augmented reality interactive storytelling systems using tangible cubes for edutainment. The 8th IEEE International Conference on Advanced Learning Technologies (ICALT 2008). pp. 233-235.
- [3] Juan, M. C., Alcañiz, M., Monserrat, C., Botella, C., Baños, R., Guerrero, B. (2005). Using Augmented Reality to treat phobias. IEEE Computer Graphics and Applications, vol. 25, N. 6, pp. 31-37.
- [4] Juan, M. C., Baños, R., Botella, C., Pérez, D., Alcañiz, M., Monserrat, C. (2006). An augmented reality system for acrophobia. The sense of presence using immersive photography. Presence: Teleoperators and virtual environments, vol. 15, N. 4, pp. 393-402.

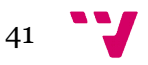